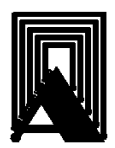

**ООО «НПП «ПРОМЫШЛЕННАЯ АВТОМАТИКА**»

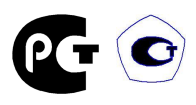

 **ОКП 421280 Код ТН ВЭД 9026802009**

# ДАТЧИКИ ДАВЛЕНИЯ ДДМ-03, ДДМ-03Т РУКОВОДСТВО ПО ЭКСПЛУАТАЦИИ **В407.060.00.00 РЭ**

# **С О Д Е Р Ж А Н И Е**

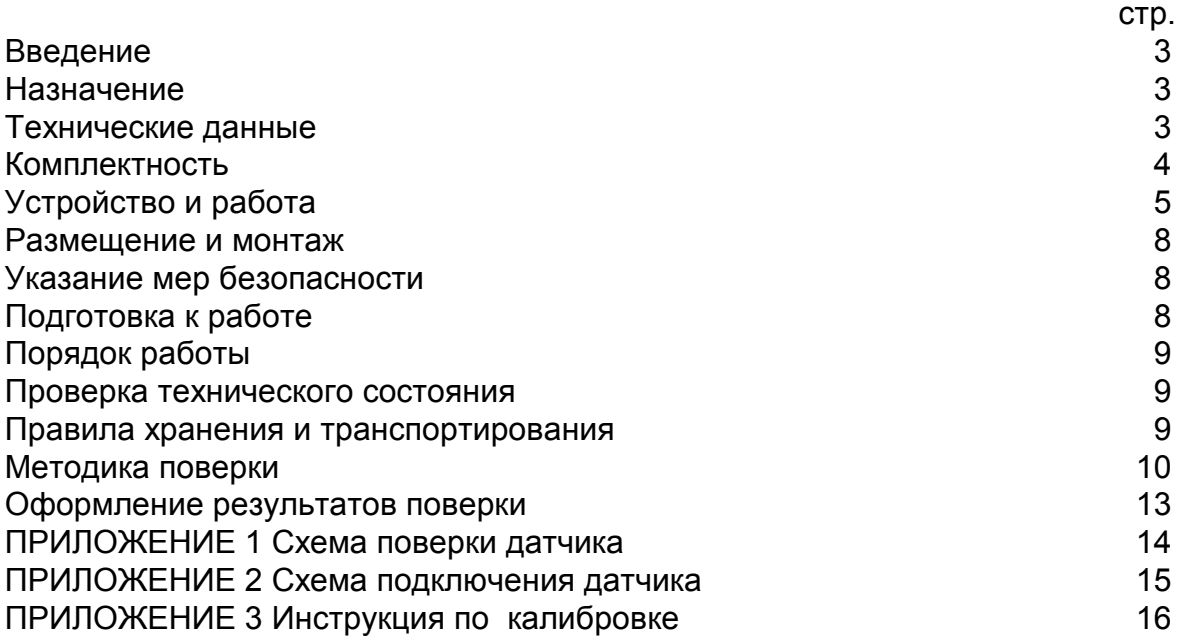

#### 1. ВВЕДЕНИЕ

1.1. Настоящее руководство по эксплуатации распространяется на датчики давления типа ДДМ-03, ДДМ-03Т и содержит сведения необходимые для правильной эксплуатации датчика давления.

#### 2. НАЗНАЧЕНИЕ

2.1. Датчик давления ДДМ-03 предназначен для преобразования избыточного давления (ДИ), разрежения (ДВ), разности давлений (ДД) воздуха, нейтральных газов, воды, масла в стандартный токовый сигнал (4-20)мА. Допустимые среды согласно табл. 1.

2.2. Датчик может быть использован для работы в системах автоматического контроля, регулирования и управления технологическими процессами в теплоэнергетике, системах вентиляции и других отраслях.

## 3. ТЕХНИЧЕСКИЕ ДАННЫЕ

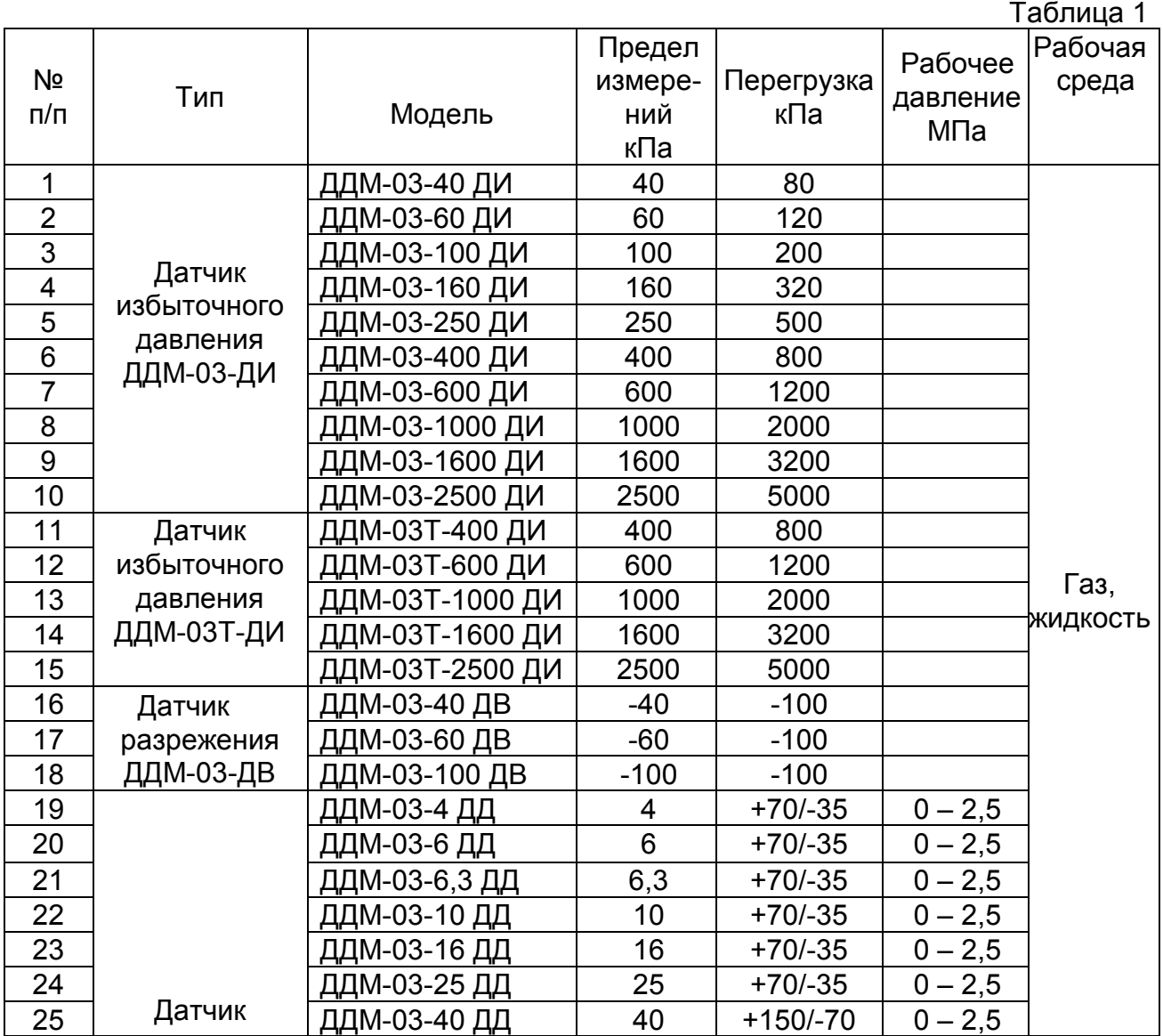

#### 3.1. Пределы измеряемого давления:

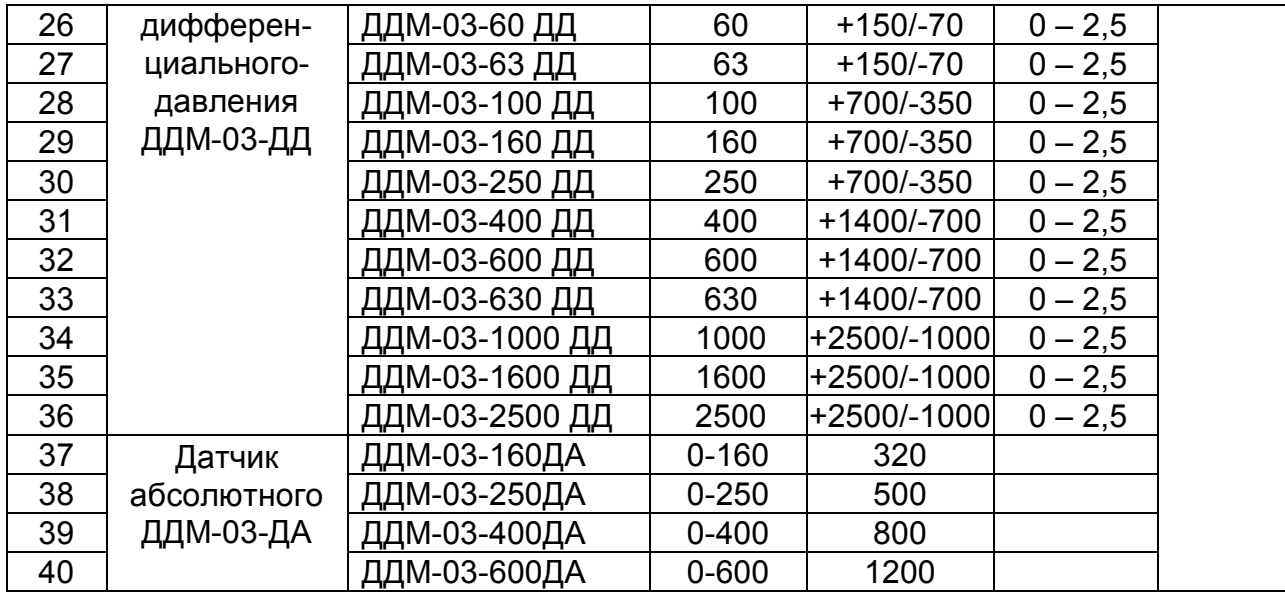

3.2. Предельные значения выходного сигнала постоянного тока, мА 4 – 20

3.3. Напряжение питания датчика, постоянный ток, В  $24 \pm 6$ 

3.4. Нагрузочное сопротивление датчика должно быть в пределах: -при питании постоянным током напряжением =24 В, Ом от 1 до 500

3.5. Предел допускаемой основной приведенной погрешности датчика, выраженный в % от диапазона изменения выходного сигнала, не более  $\pm 0.5$ 

3.6. Вариация выходного сигнала не превышает 0,75 абсолютного значения предела допускаемой основной приведенной погрешности

3.7. Дополнительная температурная погрешность на каждые 10 °С изменения температуры в пределах рабочего диапазона %, не более:  $\pm 0.45$ 

3.8. Потребляемая датчиком мощность, Вт не более 0,6

3.9. Климатическое исполнение УХЛ для категории размещения 3.1 по ГОСТ 15150-69, но для работы при температуре при приводите при температуре от минус 40 до 85 °С 3.11. По устойчивости к механическим воздействиям датчик относится к груп-

пе N3 по ГОСТ Р 52931-2008

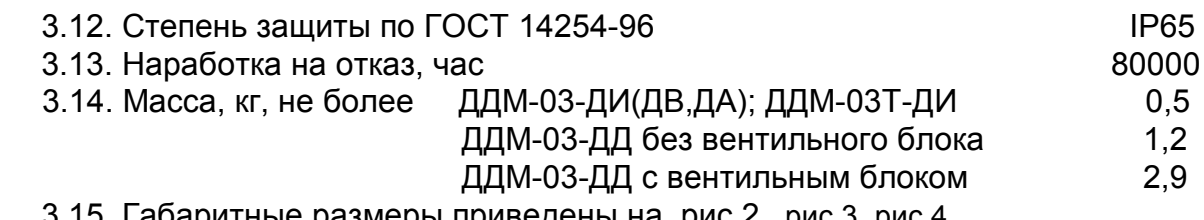

3.15. Габаритные размеры приведены на рис.2, рис 3, рис 4.

## 4. КОМПЛЕКТНОСТЬ

4.1. Комплект поставки по таблице 2.

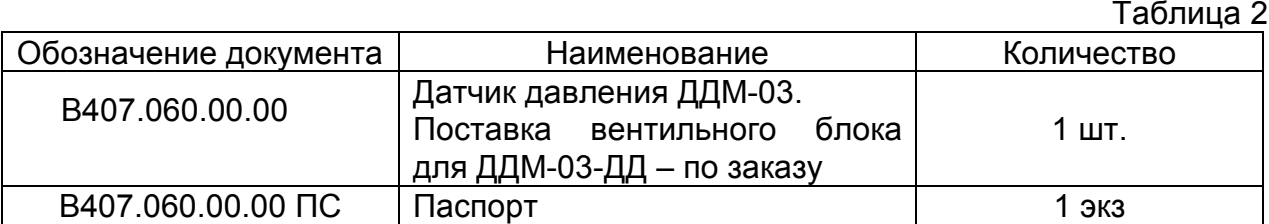

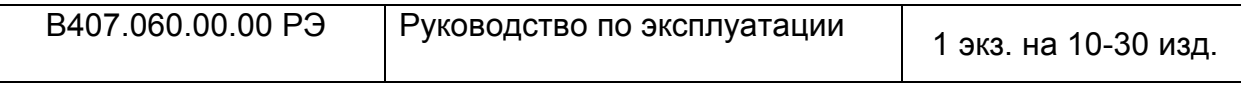

## 5. УСТРОЙСТВО И РАБОТА ДАТЧИКА

5.1. Структурная схема датчика (рис.1) включает в себя:

1) интегральный упругий чувствительный элемент ЧЭ;

2) микроконтроллер (МК);

3) преобразователь напряжение-ток ПНТ.

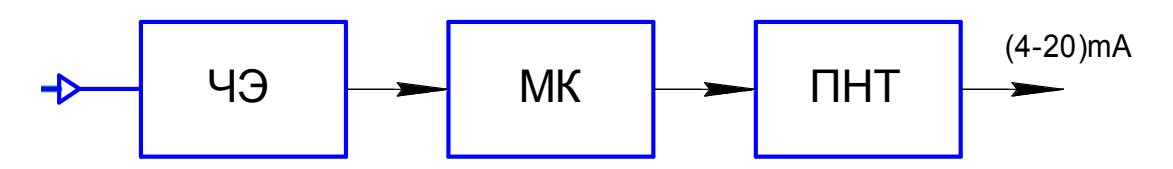

Рис.1. Структурная схема датчика ДДМ-03.

Контролируемое давление воспринимается ЧЭ и преобразуется в пропорциональные электрические сигналы.

Сигналы с выхода ЧЭ поступают в микроконтроллер (МК), где происходят вычисления и формирование выходного сигнала в виде ШИМ.

Преобразователь ПНТ преобразует сигнал с МК до нормализованной величины (4 – 20) мА.

5.2. Общий вид датчика показан на рис.2а, рис.2б, рис 3, рис 4.

Датчик состоит из интегрального чувствительного элемента, установленного в собственном корпусе со штуцером для подачи давления в рабочую полость.

В корпусе датчика установлены печатная плата с элементами электрической схемы, разъем для внешнего подключения (DIN43650/А).

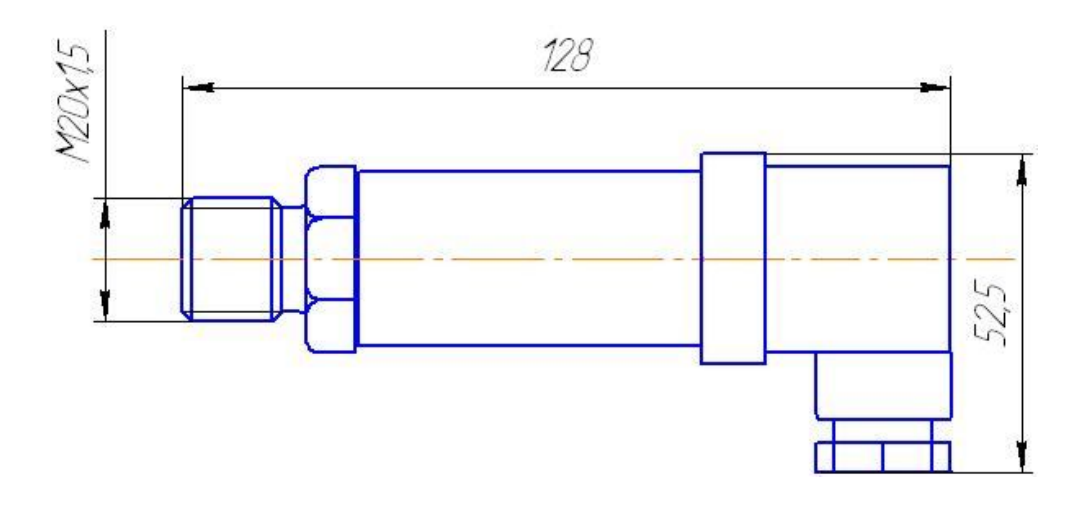

Рис.2а. Габаритные и присоединительные размеры датчика ДДМ-03-ХХ-ДИ(ДВ,ДА)

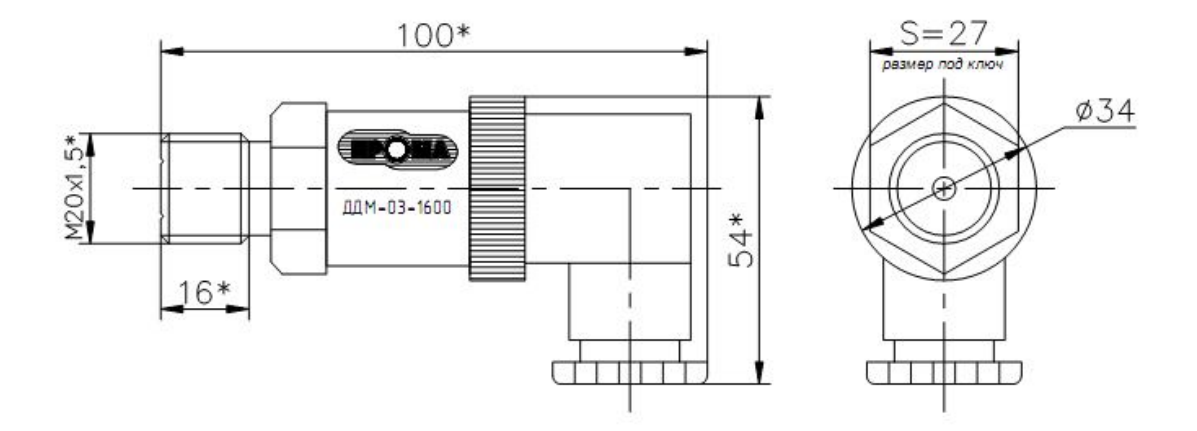

Рис.2б. Габаритные и присоединительные размеры датчика ДДМ-03Т-ХХ-ДИ.

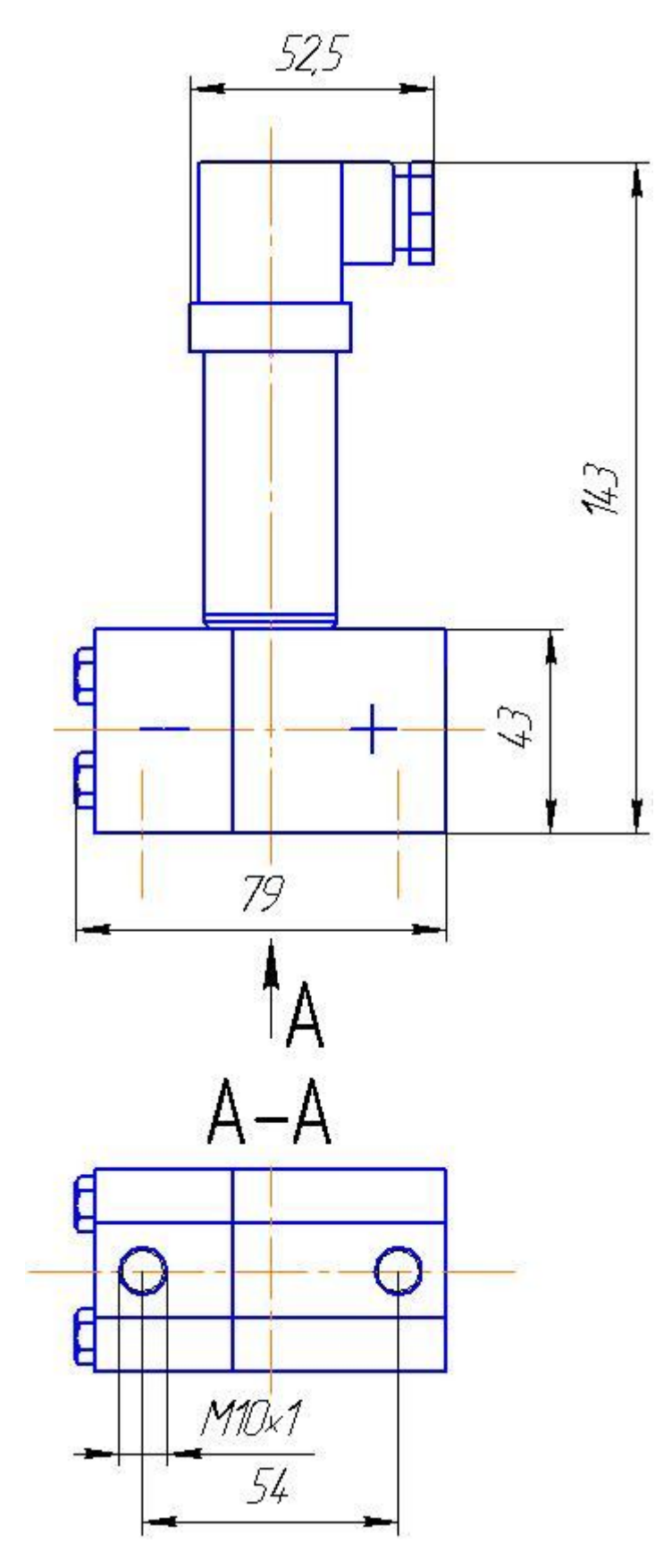

Рис.3 Габаритные и присоединительные размеры датчика ДДМ-03-ХХ-ДД

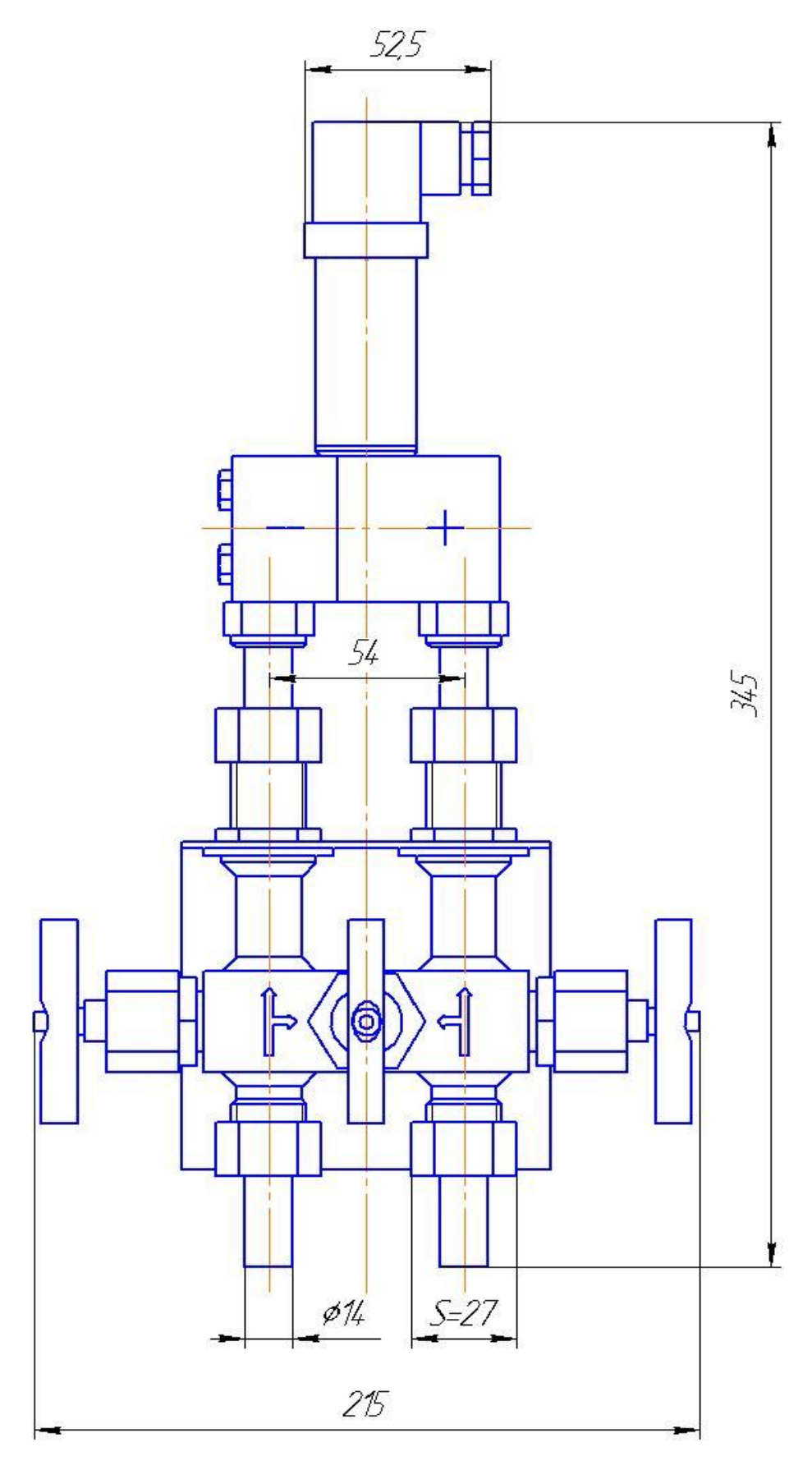

Рис.4 Габаритные и присоединительные размеры датчика ДДМ-03-ХХ-ДД с 3-х вентильным блоком.

## 6. РАЗМЕЩЕНИЕ И МОНТАЖ

6.1. Крепление датчика ДИ(ДВ) на объекте производится непосредственно на трубопроводе с помощью штуцера М20х1,5 (S=27). Крепление датчика ДД на объекте производится путем соединения сваркой к входным ниппелям вентильного блока диаметром 14 мм или если датчик поставлен без вентильного блока путем соединения к входным каналам датчика с резьбой М10х1. Для расширения температурного диапазона измеряемой рабочей среды свыше + 85°С ( например, пара) применять стандартные трубки Ду=6мм или Ду=8мм длиной от 0,2 до 2 м с целью снижения температуры.

6.3. Кабели подключения датчика к электрической схеме должны быть выполнены из проводов сечением 0,35-0,5 мм<sup>2</sup> по схеме рис.8.

ВНИМАНИЕ! При монтаже проводов в розетке разъема DIN43650/А, клеммную часть устанавливать в корпус, ориентируя ее контактом  $\pm$  вниз по направлению отверстия для проводов.

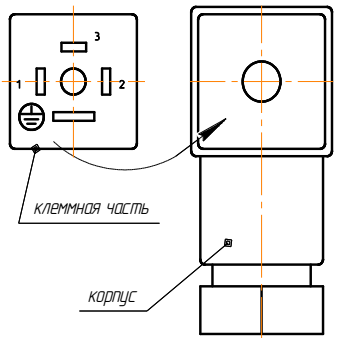

Рис.5 Положение контактов разъема DIN43650/А.

## 7. УКАЗАНИЕ МЕР БЕЗОПАСНОСТИ

7.1. При профилактических и регулировочных работах, производимых с датчиком пользоваться исправным и изолированным инструментом.

7.2. Внешний осмотр, ремонт и профилактические работы проводить при отключенном электрическом питании.

 7.3. Установку и снятие датчика производить только при отсутствии давления

в магистрали.

## 8. ПОДГОТОВКА К РАБОТЕ

8.1. При подготовке датчика к работе необходимо:

- визуально проверить состояние датчика на отсутствие поломок, вызванных транспортировкой;
- изучить техническую документацию;
- убедиться в соответствии установки и монтажа указаниям раздела 6 настоящего руководства;
- подключить электрическое питание в соответствии со схемой рис.8 ПРИЛОЖЕНИЕ 2;
- проверить надежность подключения проводов;
- 8.2. Проверить работоспособность, для чего:

после включения электрического питания через 10 минут определить соответствие нижнего и верхнего предельного значения выходного сигнала (4 – 20) мA нижнему и верхнему предельным значениям давлений измеряемого диапазона. Кроме того, при изменении измеряемого давления выходной сигнал должен изменяться. Контроль выходного сигнала производить миллиамперметром, подключенным к выходным цепям датчика (например, в соответствии с рис.6 ПРИЛОЖЕНИЕ 1).

8.3. Проверить герметичность, для чего: задав верхнее предельное значение измеряемого давления, выдержать 1 минуту, при этом изменения выходного сигнала датчика и контрольного прибора давления не допустимы. Проверку герметичности производить одновременно с проверкой работоспособности по п.8.2. При несоответствии проверяемых параметров датчика, настройка проводится в специализированных лабораториях с применением необходимого оборудования и соблюдения правил техники безопасности.

## 9. ПОРЯДОК РАБОТЫ

9.1. Эксплуатация датчика производится в составе объекта или изделия. Все указания по порядку работы с датчиком определяются руководством по эксплуатации основного изделия с учетом технических параметров датчика, приведенных в настоящем документе.

## 10. ПРОВЕРКА ТЕХНИЧЕСКОГО СОСТОЯНИЯ

10.1. Проверка технического состояния датчика проводится с целью обеспечения работоспособности в период его эксплуатации.

10.2. Работоспособность и метрологические характеристики датчика проверяются в нормальных климатических условиях в специализированных лабораториях (цехах) с применением необходимого оборудования, контрольно-поверочной аппаратуры и соблюдением правил техники безопасности

10.3. Допускается использовать приборы, по техническим характеристикам и классу точности не хуже оговоренных в настоящем документе.

10.4. Проверка технического состояния проводится 1 раз в 24 месяца согласно перечню, приведенному в таблице 10.1.

Таблица 10.1.

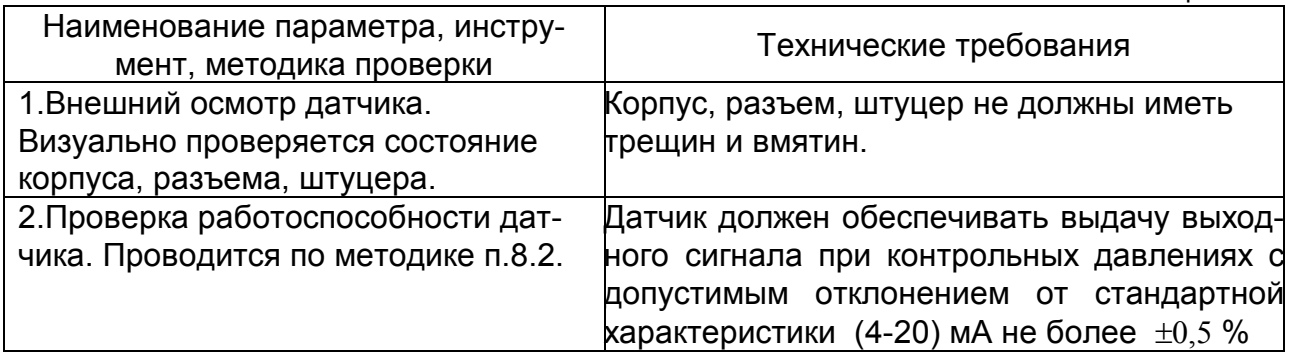

## 11. ПРАВИЛА ХРАНЕНИЯ И ТРАНСПОРТИРОВАНИЯ

11.1. Датчики могут храниться как в транспортной таре, так и без упаковки.

11.2. Датчик должен хранится в закрытых хорошо вентилируемых помещениях, при температуре окружающего воздуха от 5 до 40°С и относительной влажности до 80 %.

11.3. В помещениях для хранения не должно быть пыли, паров кислот и щелочей, а также газов, вызывающих коррозию.

11.4. Датчик в упаковочной таре завода-изготовителя допускается транспортировать в закрытом транспорте любого вида, а также открытым транспортом в контейнерах или ящиках (с защитой от дождя и снега) в диапазоне температур  $\pm 40^{\circ}$ С и относительной влажности 95% при температуре 35°С. Допускается воздействия ударов с ускорением 20 м/с $^2$  при частоте от 80 до 120 ударов в минуту.

11.5. При погрузке, разгрузке и транспортировании должна исключаться возможность механического повреждения упаковки и датчика.

## 12. МЕТОДИКА ПОВЕРКИ

12.1 Методика поверки устанавливает методы и средства первичной и периодических поверок.

Периодическая поверка проводится по МИ 1997-89 «ГСИ. Преобразователи давления измерительные. Методика поверки», в сроки, установленные потребителем в зависимости от условий эксплуатации и требуемой точности выполнения измерений, но не реже одного раза в четыре года.

12.2 При выполнении периодических поверок должны быть выполнены следующие операции:

- Внешний осмотр.
- Опробование.
- Определение основной погрешности датчика.

12.3 При проведении поверки применяют средства указанные в таблице

12.1.

12.4 При проведении поверки должны быть соблюдены следующие условия:

- температура окружающего воздуха (23 $\pm$ 5) °C;
- относительная влажность окружающего воздуха от 30 до 80%;
- давление в помещении, где проводится поверка от 84 до 106.7 кПа;

 вибрации, тряска, удары, наклоны и магнитные поля (кроме земного), влияющие на работу датчика, должны отсутствовать,

напряжение питания  $(=24\pm6)B$  (соответствует условиям эксплуатации).

- $\bullet$  сопротивление нагрузки (510 $\pm$ 50) Ом;
- рабочая среда воздух до 100 кПа, более 100 кПа масло или вода.

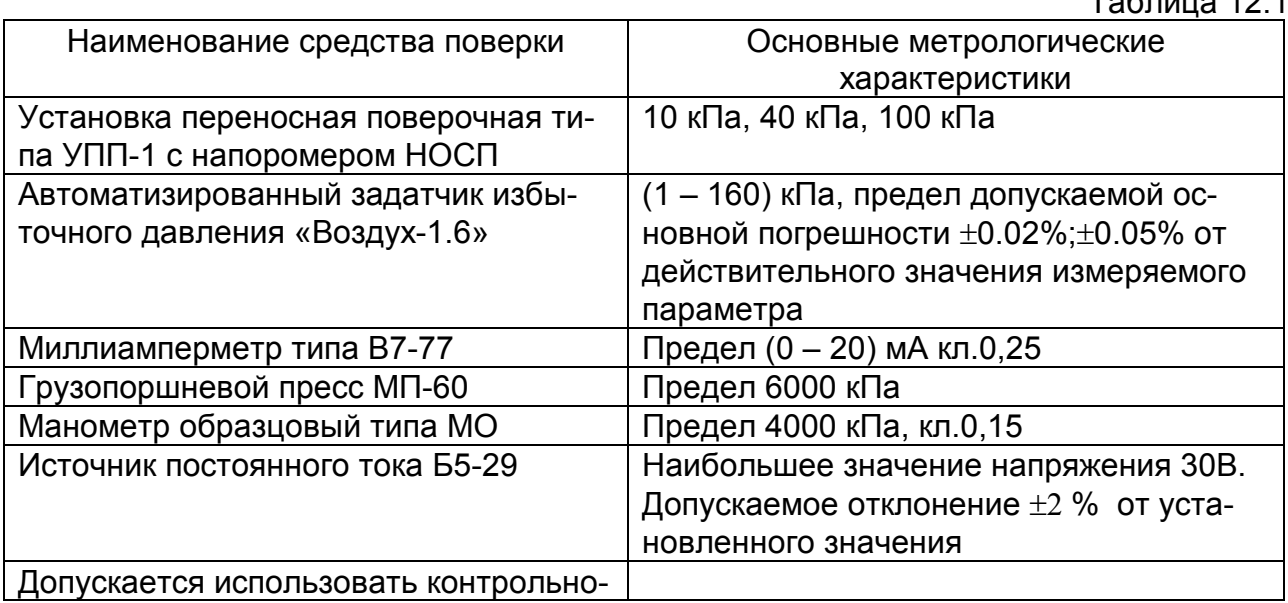

 $T_{\alpha}$  $T_{\alpha}$   $T_{\alpha}$ 

12

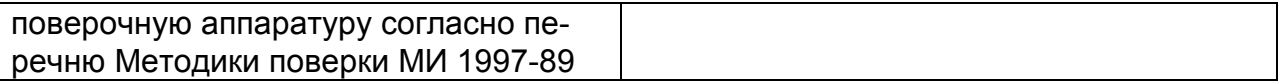

12.5 Перед проведением поверки должны быть выполнены следующие подготовительные работы.

Датчик должен быть выдержан при температуре, указанной в п.12.4 не менее 3 часов. Выдержка перед началом испытаний после включения электрического питания должна быть не менее 30 минут.

12.6 Проведение поверки.

12.6.1 Внешний осмотр.

При внешнем осмотре должно быть установлено соответствие датчика следующим требованиям:

датчик должен иметь паспорт или документ его заменяющий при проведении поверки;

на датчике должна быть фирменная табличка с маркировкой.

12.6.2 Опробование.

При опробовании проверяют работоспособность путем изменения измеряемого давления от нижнего предельного значения до верхнего, при этом должен изменяться выходной сигнал в пределах (4 - 20) мА.

12.6.3 Определение основной погрешности датчика.

При периодической поверке основную погрешность определяют в два цикла: до корректировки изменения выходного сигнала (калибровки) и после корректировки диапазона. Допускается второй цикл не проводить, если основная погрешность соответствует значениям п.3.5.

- включить приборы, установить на источнике питания датчика напряжение = 24В и выдержать 10 минут;
- при необходимости произвести корректировку сдвига (нуля) при отсутствии измеряемого параметра. Открутить разъем за гайку при этом не допускать проворачивания вилки относительно корпуса датчика и нажать на кнопку обнуления. Корректировка нуля возможна, если значение давления на токовом выходе не превышает 3% от диапазона измерения.
- в рабочую полость датчика подать давление, значение которого равно нижнему предельному значению диапазона измерения датчика и проконтролировать выходной сигнал по миллиамперметру;
- повторить указанную операцию для последующих контрольных точек согласно таблице 12.2;
- при несоответствии диапазона изменения выходного сигнала значениям п.3.2, провести корректировку нижнего предельного значения диапазона ("нуля") и верхнего предельного значения диапазона (для чего использовать программное обеспечение КАЛИБРОВКА).

Калибровку диапазона производить с порта RS485 в соответствии со схемой приведенной на рис.6 ПРИЛОЖЕНИЯ 1 по программе «КАЛИБРОВКА» на ПЭВМ (свободно распространяется – см. **www.promav.ru**, исполняемый модуль – **ConfigDDM3.exe**, описание приведено в приложении 3).

По образцовому прибору устанавливают поверяемое значение измеряемого давления, равное расчетному и снимают показания выходного токового сигнала измерителя по миллиамперметру.

*Примечание.* При необходимости произвести корректировку сдвига (нуля) при отсутствии измеряемого параметра (открутить разъем и нажать на кнопку см.рис.7). Корректировка нуля возможна, если значение давления на токовом выходе не превышает 3% от диапазона измерения.

Основную погрешность  $Y$  в контролируемой точке в процентах вычисляют по формуле:

$$
\gamma = \frac{I - I_p}{I_{\text{max}} - I_0} \times 100\%
$$

где, *I (mA*) - действительное значение выходного сигнала, соответствующее поверяемому значению параметра давления;

*I <sup>p</sup> (mA*) - расчетное значение выходного сигнала, соответствующее поверяемому значению параметра давления;

*I <sup>0</sup>* - нижний предел изменения выходного сигнала, равный 4mA;  $I_{max}$  – верхний предел изменения выходного сигнала, равный 20mA;

Расчетное значение выходного *Ip* сигнала для заданного номинального значения измеряемого давления (ДДМ-03-ДИ, ДДМ-03-ДД), разрежения (ДДМ-03-ДВ), определяется по алгебраической формуле

$$
I_p = \frac{I_{\text{max}} - I_0}{P_{\text{max}} - P_{\text{min}}}
$$

где, *Р* - поверяемое значение измеряемого давления, кПа;

 *Pmax* – верхнее предельное значение измеряемого давления, кПа; *Pmin.* – нижнее предельное значение измеряемого давления, кПа.

Основную погрешность следует определять при пяти значениях измеряемого параметра (давления, разрежения), включая граничные значения диапазона измерений.

Вариацию выходного сигнала  $\gamma_r$  определяют как наибольшую разность между значениями выходного сигнала, соответствующими одному и тому же значению измеряемого давления, полученными отдельно при прямом и обратном ходе.

Для расчета вариации пользоваться показаниями, полученными при определении основной погрешности. Вариация не более 0,25%.

12.6.4 При положительных результатах поверки в паспорте измерителя производится запись с указанием величины основной погрешности в процентах, даты поверки, ставится подпись лица, выполнившего поверку.

12.6.5 Измерители, у которых основная погрешность и вариация выходного сигнала больше допустимой величины и измерители, не удовлетворяющие требованиям при внешнем осмотре, не допускаются к эксплуатации, о чем также производится запись в паспорте.

12.6.6 Сравнить полученные значения с табличными:

 - для датчиков с выходным сигналом (4-20) мA допустимы отклонения от таблицы 12.2 не более  $\pm$  0,06 мА - при первичной поверке (приемо-сдаточные испытания) и  $\pm 0.08$  мА - при периодической поверке (при эксплуатации).

|                       |                           |             |                |                |       |       | Таблица 12.2   |
|-----------------------|---------------------------|-------------|----------------|----------------|-------|-------|----------------|
| Тип датчика           | I, мA<br>Диапазо̀ҧ<br>кПа | 4,0         | 7,2            | 10,4           | 13,6  | 16,8  | 20,0           |
| ДДМ-03-2500ДИ (ДД)    | 2500                      | $\mathbf 0$ | 500            | 1000           | 1500  | 2000  | 2500           |
| ДДМ-03-1600ДИ (ДД)    | 1600                      | 0           | 320            | 640            | 960   | 1280  | 1600           |
| ДДМ-03-1000ДИ (ДД)    | 1000                      | $\mathbf 0$ | 200            | 400            | 600   | 800   | 1000           |
| ДДМ-03-600ДИ (ДД, ДА) | 600                       | $\pmb{0}$   | 120            | 240            | 360   | 480   | 600            |
| ДДМ-03-400ДИ (ДД, ДА) | 400                       | $\mathbf 0$ | 80             | 160            | 240   | 320   | 400            |
| ДДМ-03-250ДИ (ДД, ДА) | 250                       | $\pmb{0}$   | 50             | 100            | 150   | 200   | 250            |
| ДДМ-03-160ДИ (ДД, ДА) | 160                       | $\pmb{0}$   | 32,0           | 64,0           | 96,0  | 128   | 160            |
| ДДМ-03-100ДИ (ДД)     | 100                       | $\pmb{0}$   | 20,0           | 40,0           | 60,0  | 80,0  | 100            |
| ДДМ-03-60ДИ (ДД)      | 60                        | $\mathbf 0$ | 12,0           | 24,0           | 36,0  | 48,0  | 60,0           |
| ДДМ-03-40ДИ (ДД)      | 40                        | $\pmb{0}$   | 8,0            | 16,0           | 24,0  | 32,0  | 40,0           |
| ДДМ-03-25ДД           | 25                        | $\mathbf 0$ | 5              | 10             | 15    | 20    | 25             |
| ДДМ-03-16ДД           | 16                        | $\mathbf 0$ | 3,2            | 6,4            | 9,6   | 12,8  | 16             |
| ДДМ-03-10ДД           | 10                        | $\pmb{0}$   | $\overline{2}$ | $\overline{4}$ | 6     | 8     | 10             |
| ДДМ-03-6,3ДД          | 6,3                       | $\mathbf 0$ | 1,26           | 2,52           | 3,78  | 5,04  | 6,3            |
| ДДМ-03-6ДД            | 6                         | $\mathbf 0$ | 1,2            | 2,4            | 3,6   | 4,8   | 6              |
| ДДМ-03-4ДД            | $\overline{\mathbf{4}}$   | $\pmb{0}$   | 0,8            | 1,6            | 2,4   | 3,2   | $\overline{4}$ |
| ДДМ-03-100ДВ          | $-100$                    | $\mathbf 0$ | $-20$          | -40            | $-60$ | -80   | $-100$         |
| ДДМ-03-60ДВ           | $-60$                     | $\pmb{0}$   | $-12$          | $-24$          | $-36$ | -48   | -60            |
| ДДМ-03-40ДВ           | -40                       | $\mathbf 0$ | -8             | $-16$          | $-24$ | $-32$ | $-40$          |

Контрольные точки для поверки датчика ДДМ-03

Примечание. 1. Для ДДМ-03Т-ДИ аналогично ДДМ-03-ДИ.

## 13. ОФОРМЛЕНИЕ РЕЗУЛЬТАТОВ ПОВЕРКИ

13.1 Положительные результаты первичной поверки датчиков оформляют записью в паспорте (раздел «Свидетельство о приемке»).

13.2 Положительные результаты периодической поверки ведомственной метрологической службой оформляются свидетельством поверки.

13.3 При отрицательных результатах поверки датчики давления бракуются.

ПРИЛОЖЕНИЕ 1

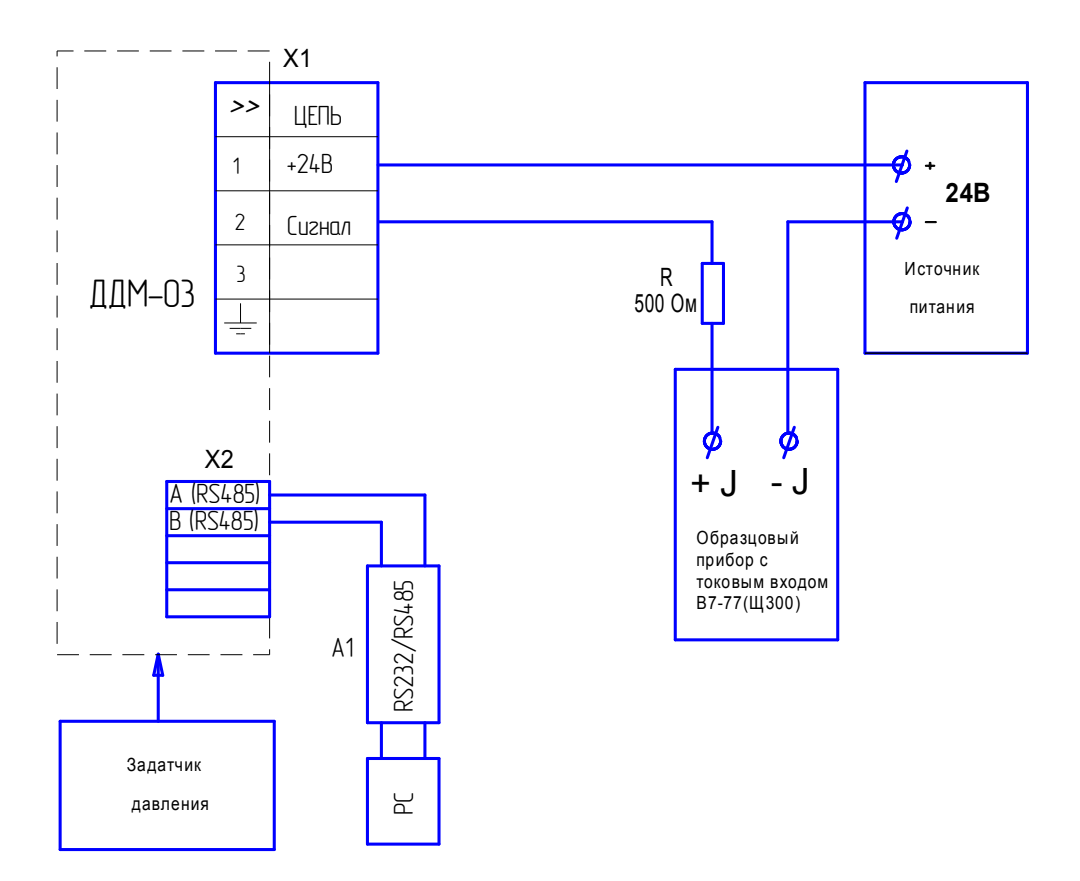

Рис. 6 Схема поверки датчика, где А1 – преобразователь интерфейсов RS232/RS485 типа ADAM-4520.

- Примечания. 1. Задатчик давления установки указанные в таблице 12.1.
	- 2. Допускается использование контрольно-поверочной аппарату ры согласно перечню Методики поверки МИ 19997-89 «Преобразователи давления измерительные».
	- 3. Для доступа к внутреннему разъему X2 необходимо открутить разъем X1 и подключиться к X2 согласно распиновке рис.7.

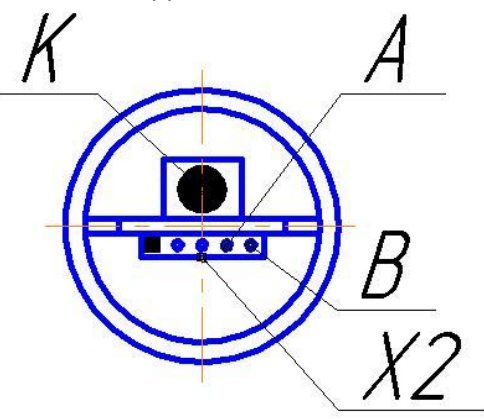

Рис.7. Вид датчика при снятом внешнем разъеме, где К - кнопка для обнуления, А и В – линии для RS485, X2 - внутренний разъем PBS-5R, для подключения к которому использовать PLS 2.

ПРИЛОЖЕНИЕ 2

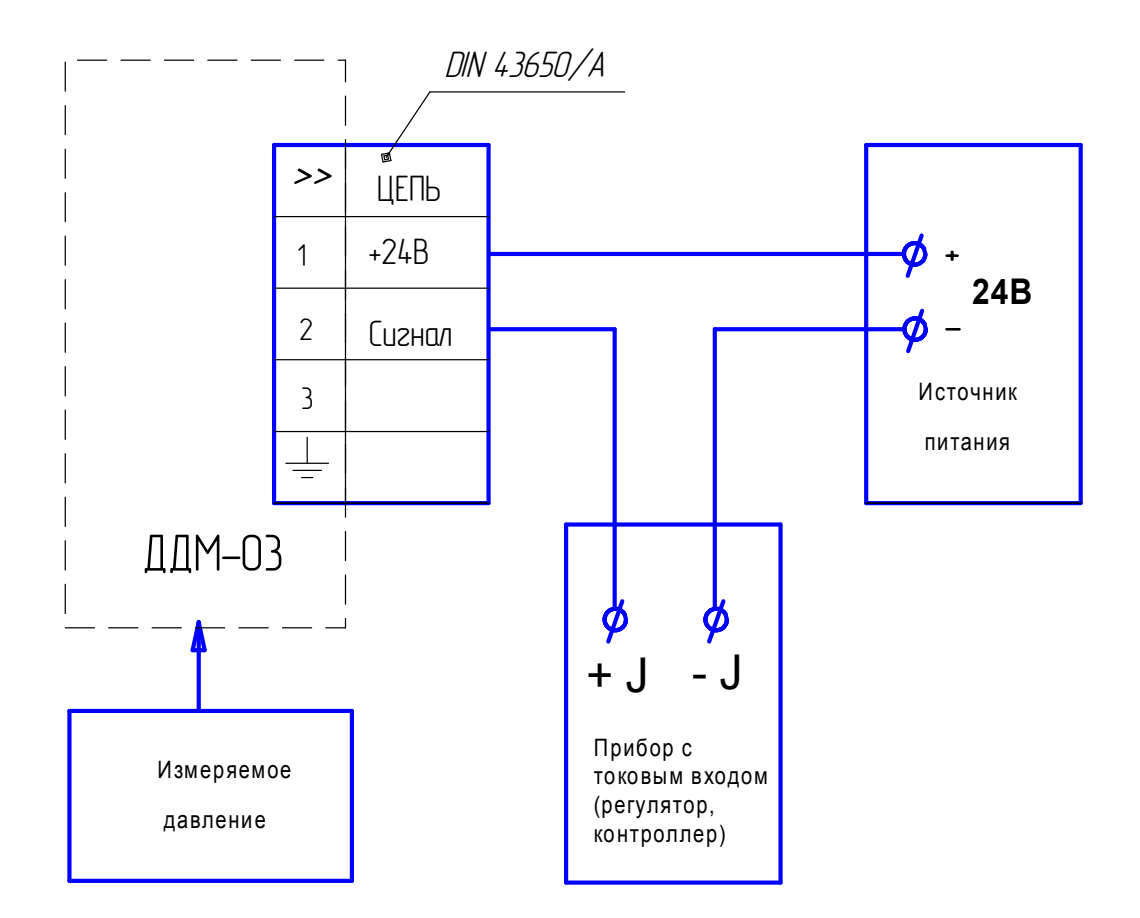

Рис.8. Схема подключения датчика на объекте.

ПРИЛОЖЕНИЕ 3

## **14. Инструкция по калибровке датчиков давления серии ДДМ-03.**

14.1. Тестирование.

Произвести подключения согласно схеме поверки рис.6. Включить измеритель и прогреть в течение 30 мин. Запустить на компьютере программу **ConfigDDM3.exe** 

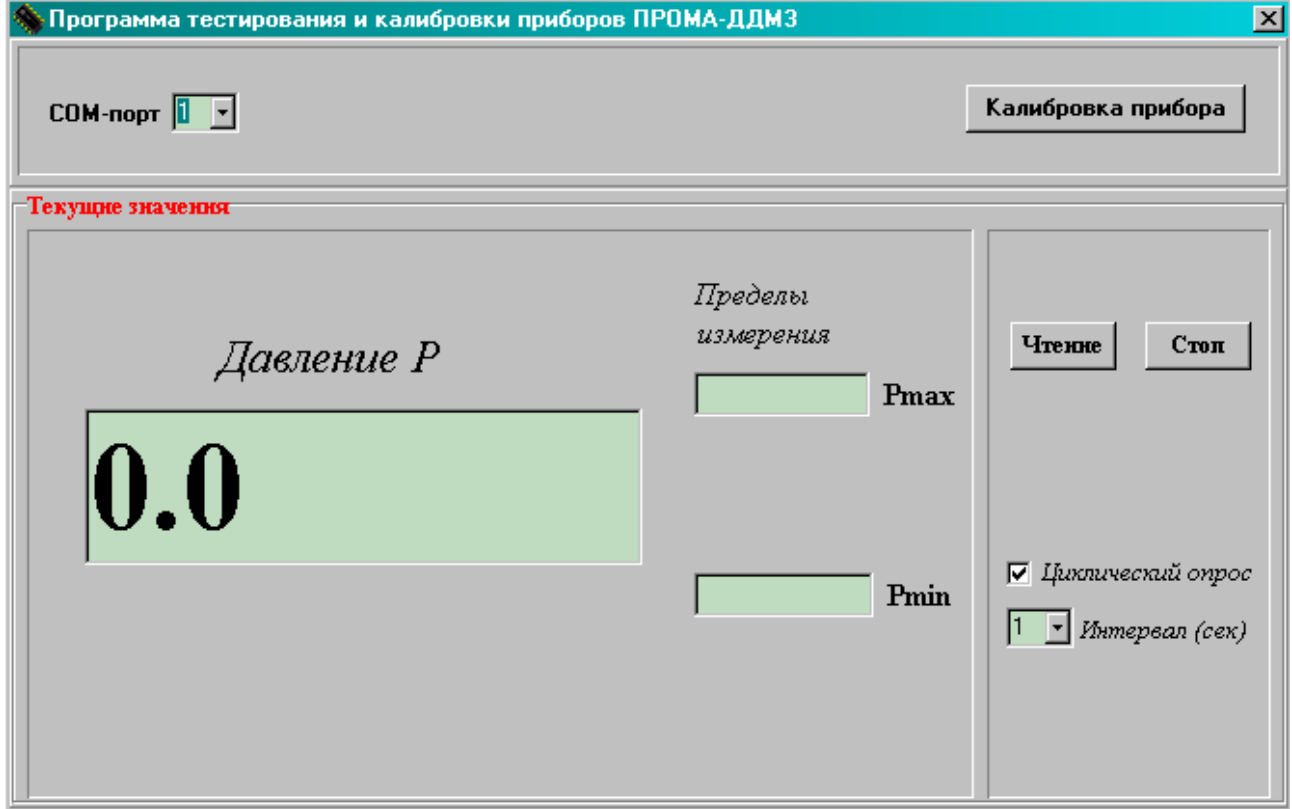

Рис. 9.1. Интерфейс программы **ConfigDDM3** в режиме тестирования**.**

Программа запускается в рабочем режиме. В этом режиме главное окно программы разбито на 2 области.

В верхней области расположены окна для выбора COM порта компьютера, к которому подключен преобразователь интерфейса RS-232/RS-485 и датчик «ДДМ-03» и кнопка для перехода в режим калибровки.

Средняя область предназначена для чтения текущих значений и настроек прибора. Текущие значения давления, пределы измерения считываются однократно по нажатию кнопки «Чтение» (при снятом флажке «Циклический опрос»), или последовательно с интервалом заданным в окне выбора «Интервал опроса» (при установленном флажке «Циклический опрос»).

**Внимание!!! При чтении текущих значений давления значение токового выхода будут скачкообразно изменяться с периодом циклического опроса (рекомендуется устанавливать циклический опрос 3 сек).** 

14.2. Калибровка.

14.2.1. Для перехода в режим калибровки нажмите кнопку «Калибровка прибора».

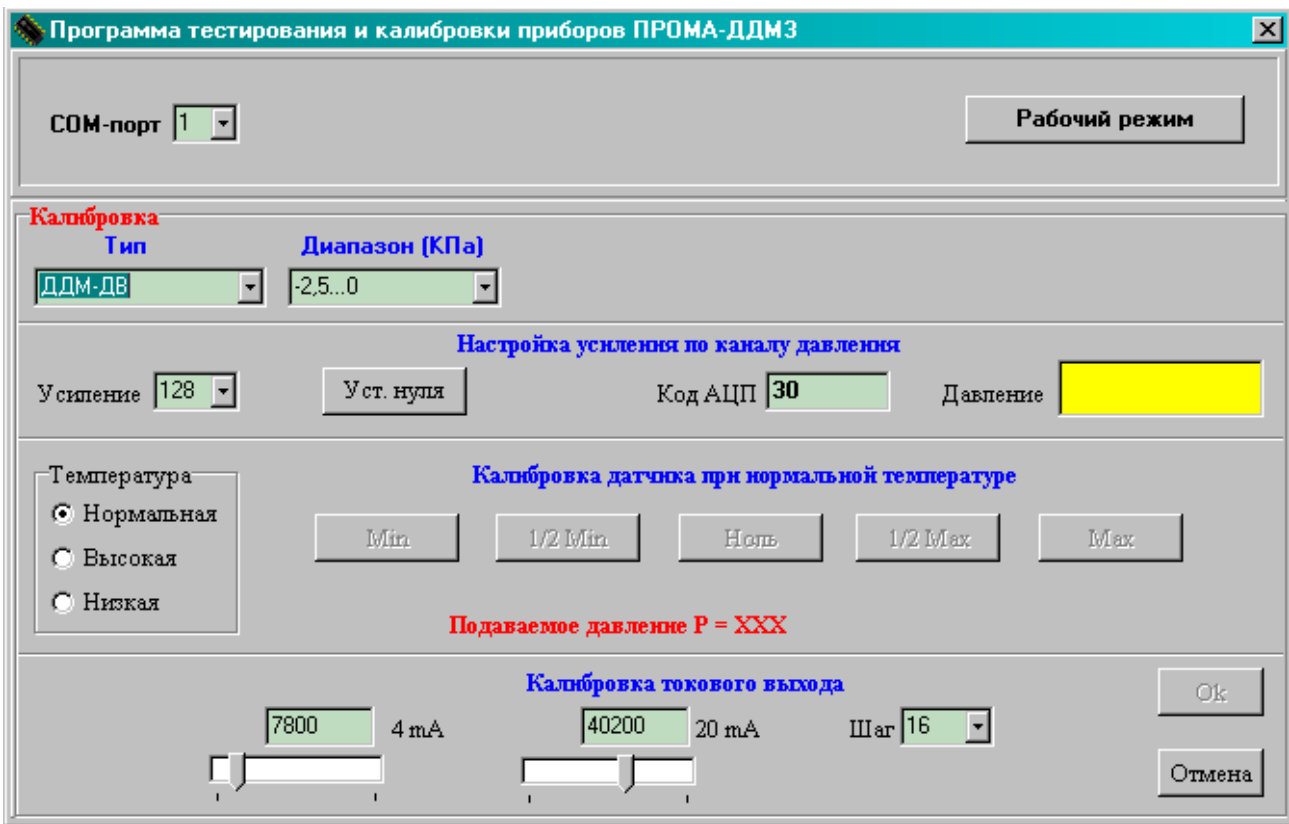

Рис. 9.2. Интерфейс программы **ConfigDDM3** в режиме калибровки**.**

В верхней части главного окна расположены окна для выбора COM порта компьютера, к которому подключен преобразователь интерфейса RS-232/RS-485 и измеритель «ДДМ-03» и кнопка для возврата в рабочий режим.

Ниже расположены окна с выпадающими списками для выбора типа датчика и рабочего диапазона измерения.

Имеется возможность выбора пользовательского диапазона. Для этого в выпадающем списке «Диапазон» выберите строку «новый». Справа появятся два окна редактирования, в которые необходимо ввести нижнее и верхнее значения пользовательского диапазона.

14.2.2. Порядок калибровки датчика давления.

Перед началом калибровки необходимо настроить усиление и компенсировать смещение нуля датчика давления. Код АЦП считывается с прибора и отображается с интервалом 1 с. сразу после перехода в режим калибровки. Проконтролируйте значение кода АЦП при предельных значениях давления. В случае переполнения выводится соответствующее сообщение. При необходимости отрегулируйте усиление путем выбора коэффициента усиления из выпадающего списка «Усиление**»**. При нулевом давлении нажмите кнопку «Уст.нуля» и дождитесь окончания операции. При этом на экране появится окно с сообщением «Ждите», а по окончании операции высветится код АЦП. Его значение должно быть примерно в диапазоне -50…+50. Если смещение нуля осталось слишком большим, вероятно можно сделать вывод о неисправности датчика давления.

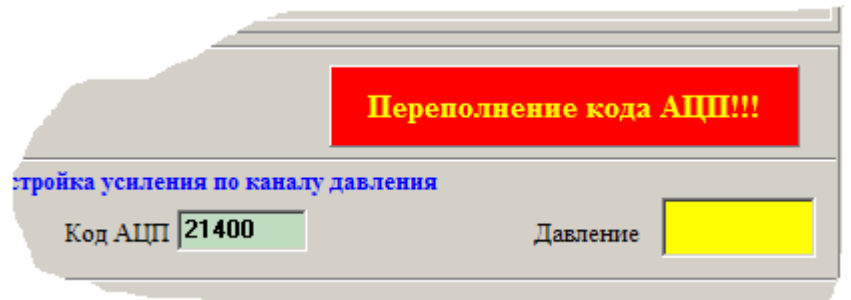

Рис.9.3. Сообщение о переполнении кода АЦП**.**

Калибровка датчика производится в три приема: при нормальной температуре (20±5 ºС), при высокой температуре (в термокамере) и при низкой температуре (в морозильной камере). Выбор температурного режима калибровки осуществляется переключателем «Нормальная/Высокая/Низкая». Коэффициент усиления для всех температурных режимов должен быть одинаковым.

Последовательность действий аналогична для всех трех режимов:

- Задайте нулевое значение параметра калибратором давления, нажмите кнопку «Ноль» и дождитесь появления под ней надписи «Ок».
- Задайте верхнее или нижнее предельное значение параметра калибратором давления (в зависимости от типа прибора), нажмите следующую ставшую доступной кнопку (Max или Min) и дождитесь появления под ней надписи «Ок».

Для контроля значения давления в процессе калибровки предусмотрено соответствующее окно, в котором после нажатия кнопок MAX и MIN отображается текущее значение давления. Кнопки MAX и MIN допускают возможность многократного нажатия для корректировки результатов калибровки.

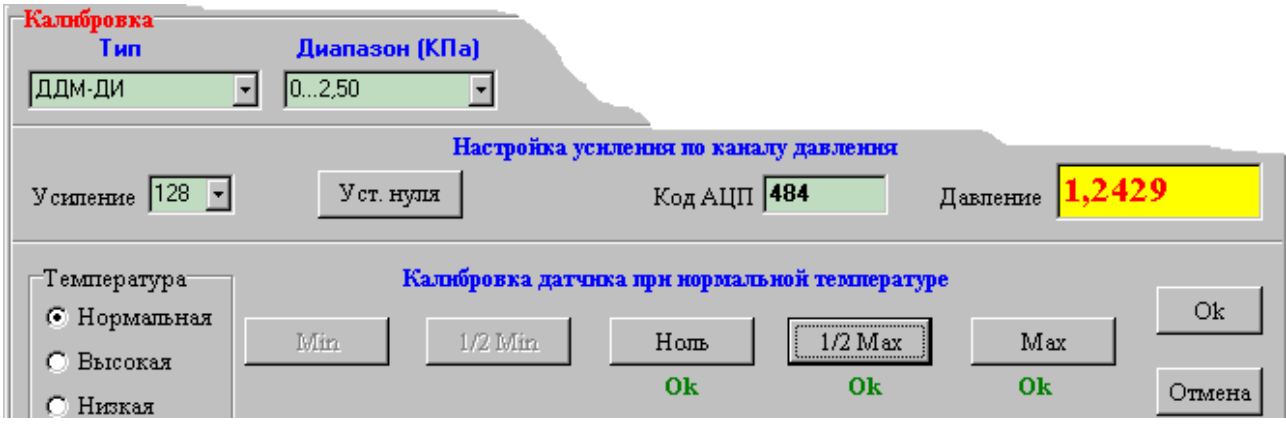

Рис.9.4. Отображение текущего давления в процессе калибровки**.**

Кнопка «Отмена» до сохранения в EEPROM позволяет отказаться от выполненных операций и вернуться к первому пункту последовательности.

## 14.2.3. Калибровка токового выхода.

Калибровка токового выхода заключается в выставлении с помощью ползунковых регуляторов в нижней области главного окна требуемого выходного тока (4 и 20 мА), который контролируется миллиамперметром. Значение 16-

разрядного кода внутреннего регистра микроконтроллера индицируется в окнах над регуляторами. Перемещать движки регуляторов можно с помощью мышки или клавиш PgUp, PgDn. Дискретность изменения кода (выходного тока) можно изменить с помощью окна выбора «Шаг». Шаг равен 1 при использовании клавиш «↓» и «↑». По окончании калибровки нажмите кнопку «Ок». Результаты калибровки токового выхода и калибровки текущего температурного режима сохраняются в EEPROM. Далее необходимо нажать на кнопку Рабочий режим.

**Внимание!!! Токовый выход необходимо калибровать при каждом температурном режиме калибровки.**